# **UPS(**無停電電源装置**)**の接続**(TN**形番**)**

#### UPS および制御ソフトウェアの基準

## 【UPS の導入にあたって】

- ・ UPS を正しく安全にお使いいただくために、ご使用前に必ず製品添付の取扱説明書をよくお読みくださ い。
- ・ 業務停止の影響を考慮し、サーバーを分散して接続するなどシステム構築段階から配慮が必要です。
- ・ ラックに複数台 UPS を実装すると装置周囲温度が上昇する場合があります。各 UPS 装置間を 1U 以上 間隔空けて実装することで、温度上昇を抑える効果があります。
- ・ 3000VA以下のUPSは常時商用方式(ラインインタラクティブ方式)で、入力電源に対する感度の設定機能 があります。感度設定を変更することにより、UPS の切替時間が長くなります。「高感度(出荷設定)」から 感度を下げた場合、接続されているサーバー電源の瞬時停電耐力を超え、サーバーが停止する危険性が あります。このためUPS装置の感度設定は「高感度」設定で運用し、感度を低下させる場合は一時的な運 用に留めるようにお願いいたします。
- ・ UPS のバッテリーは、充電しない状態で長期間保管したままにすると、過放電状態となり、バックアップ時 間が短くなったり、使用できなくなったりすることがあります。長期間運用しないときや、保管するときは取 扱説明書に記載された条件でバッテリー充電を実施してください。
- ・ 表示の希望小売価格は税別価格になります。

#### **(1)UPS** の選択

- ・ UPS の選択は UPS に接続する機器の消費電力(消費皮相電力(VA)および消費有効電力(W)のそれぞ れ)の合計を算出し、その*総消費電力とバッテリーバックアップ時間*から選択してください。
- ・ 消費電力(消費皮相電力(VA)および消費有効電力(W))とバッテリーバックアップ時間との関係は、次頁以 降の表のとおりです。
- ・ この値は目安です。使用環境、条件により多少変動します。また、バッテリーの寿命末期ではバッテリー動 作時間が初期値の約 50%となります。
- ・ バッテリーバックアップ時間は、バッテリーの寿命末期でのバッテリーバックアップ時間で算出してくださ  $\mathbf{L}$ <sub> $o$ </sub>
- ・ UPS に接続する機器の消費皮相電力および消費有効電力の合計が、いずれも UPS の供給電力容量を 超えた接続はできません。
- ・ 接続する本体装置(サーバー等)や周辺機器の消費電力は、ハードウェア諸元等を参考に、最大消費電力 値を使用してください。
- ・ 接続する本体装置(サーバー等)や周辺機器の消費電力に、皮相電力(VA)のみ示されている場合は、そ の値を有効電力(W)として計算してください。(400VA→400W)
- ・接続する本体装置(サーバー等)や周辺機器の消費電力に、有効電力(W) のみ示されている場合は、 効電力*(W)*に *1.4* を掛けた値を皮相電力*(VA)*として計算してください。*(400W*→*560VA)*
- ・ 接続する本体装置(サーバー等)や周辺機器に、消費電流(A)のみ示されている場合は、消費電流*(A)*<sup>に</sup> *100* を掛けた値を皮相電力*(VA)*として計算してください。*(12A*→*1200VA)*

・ UPS に同一電源仕様(同一製品形番の電源)のサーバーを多数台接続する場合、UPS 製品の定格内の 消費電力でシステム接続されていても、システム起動時に発生する始動電流が UPS 装置の許容値をオ ーバーし過負荷アラームが発生する場合があります。その場合は、UPS に接続する同一電源仕様(同一 製品形番の電源)のサーバー接続台数を減らして UPS の過負荷アラームが発生しない構成に変更が必 要となります。システム構成の際はできるだけ消費電力に余裕をもった構成のご検討をお願いします。

皮相電力:交流電圧(V)と交流電流(A)との積で、単位は(VA) 有効電力:皮相電力の内、実際に消費される電力分で、単位は(W)

接続機器の消費電力とタワータイプ UPS のバッテリーバックアップ時間・フル充電時間(目安)

[AC100V、増設バッテリー無し] (単位:分)

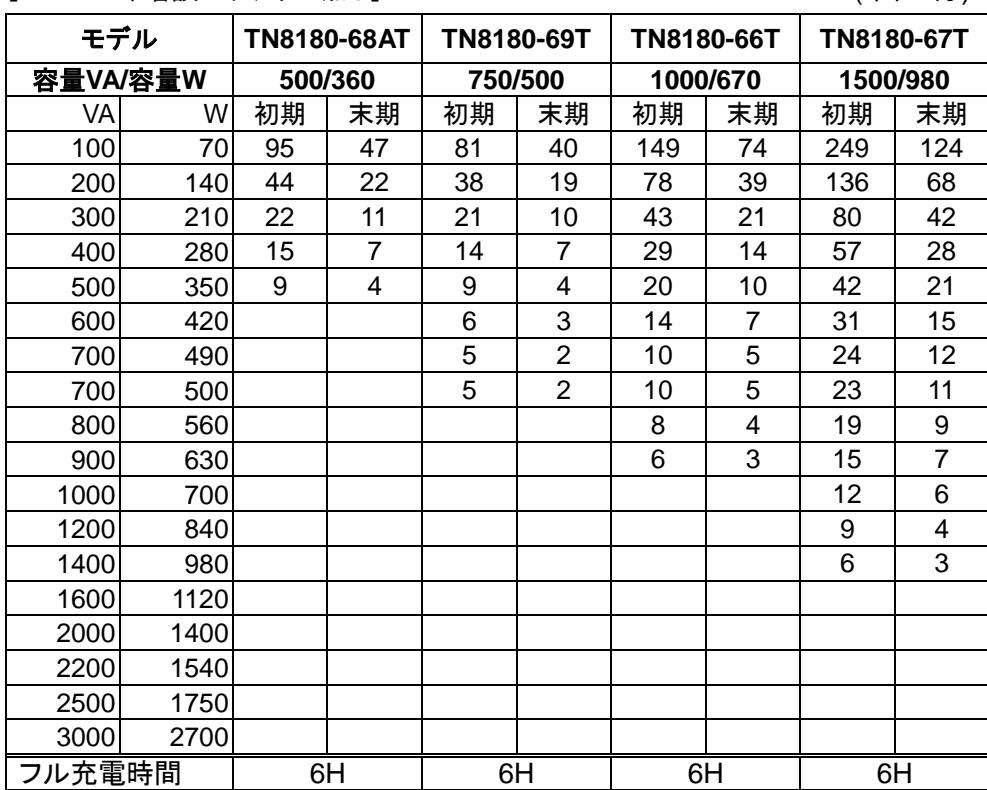

接続機器の消費電力とラックタイプ UPS のバッテリーバックアップ時間・フル充電時間(目安)

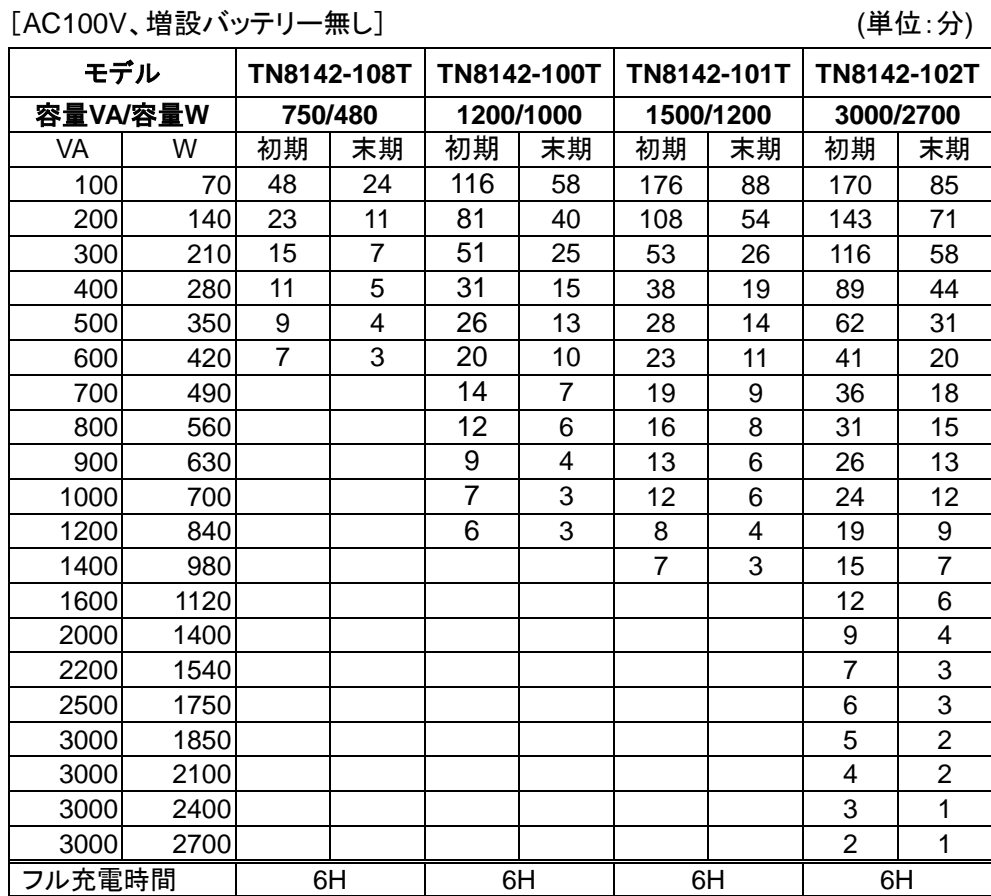

※黒色筐体モデルです。

接続機器の消費電力とラックタイプ UPS のバッテリーバックアップ時間・フル充電時間(目安)

[AC200V、増設バッテリー無し] (単位:分)

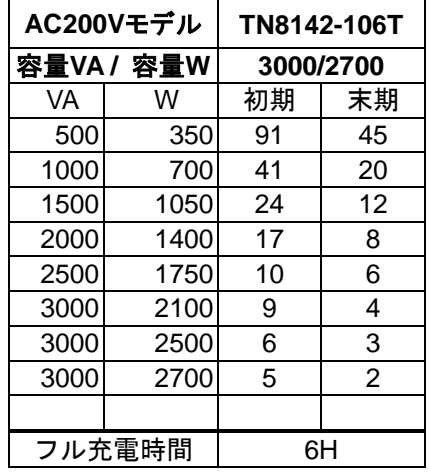

\*充電時間は、完全放電時間からの目安であり、バッテリーの状況により時間が前後する場合があります。

注意 1:TN8180-67T、TN8142-101T は、AC 入力に標準入力プラグ(NEMA5-15P)を使用しています。標準入力 プラグ(NEMA5-15P)のままでは最大容量を使用することはできません(1200VA 以下まで使用可能)。最大 容量(TN8180-67T は 1200VA~1500VA/980W、TN8142-101T は 1200VA~1500VA/1200W 以下)を必 要とする場合は、20A のプラグおよびコンセントに変更工事が必要です。電源工事を行う場合は、担当営 業またはサービスセンタにお問い合わせください。

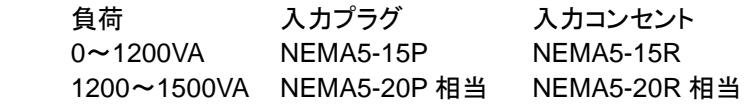

注意 2:TN8142-102T は、AC 入力に回し固定プラグ(NEMA L5-30P)を使用しています。回し固定プラグ(NEMA L5-30P)のままでは最大容量を使用することはできません(TN8142-102Tは2400VA以下まで使用可能)。 最大容量を必要とする場合は、本装置標準のプラグではなく、HARD WIRE による、端子台接続に変更工 事が必要です。入力プラグおよび入力コンセント(端子台)の電源工事を行う場合は、担当営業またはサー ビスセンタにお問い合わせください。

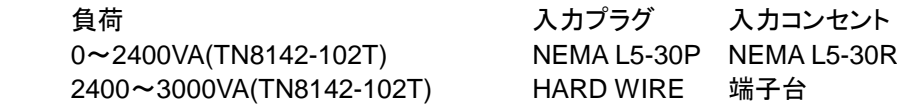

注意 3:TN8142-106T は AC200V 入出力タイプの UPS です。AC 入力に回し固定プラグ(NEMA L6-20P)を使用 し、AC 出力に IEC コンセント(IEC320-C13×8、IEC320-C19×1)を実装しています。回し固定プラグ(NEMA L6-20P)を接続するためにコンセント(NEMA L6-20R)設置電気工事が必要です。AC200V の負荷装置を 接続する場合、UPS の IEC320-C13 または IEC320-C19 のコンセントに接続するか、AC200V/30A(NEM A L6-30R)から AC200V/15A(NEMA L6-15R)コンセントに分配する電源タップ(TN8180-63T:L6-15R×8) を使用して AC200V を給電できます。AC100V の負荷装置を接続することはできません。また、商用電源 のコンセント設置工事の際には、UPS用と別にUPSから給電されている負荷装置プラグのUPS保守時接 続用に予備コンセントの追加設置が必要です。

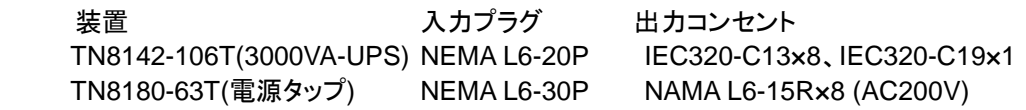

尚、UPS は皮相電力(VA)、有効電力(W)両方の供給電力容量に注意してください。消費電力の計算方法につい ては、「(1)UPS の選択」を参照して計算してください。

## **(2)**制御ソフトウェアの選択

※UPS の状態を適切に判断するために、制御ソフトウェアの導入を強く推奨いたします。

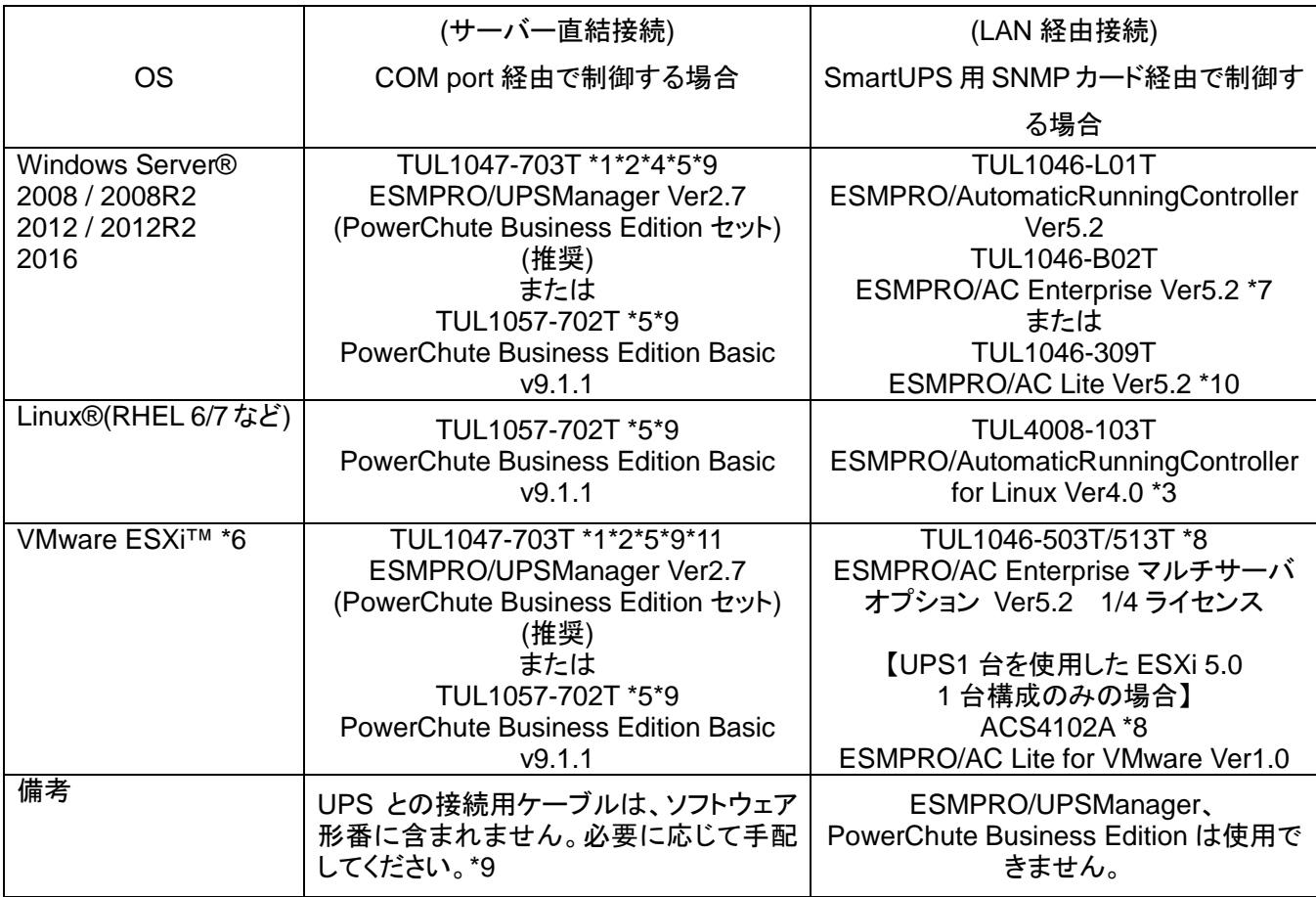

\*1 ESMPRO/UPSManager Ver2.7 は、PowerChute Business Edition のみを使用する運用に比べ、優れた運 用操作性を含む統合的な管理ができます。ESMPRO シリーズと連携し、統合運用管理もできます。

- \*2 ESMPRO/UPSManager Ver2.7 (PowerChute Business Edition セット)には TUL1057-702T PowerChute Business Edition Basic v9.1.1 が含まれています。
- \*3 UPS TN8142-100T/-101T/-102T/-106T、TN8180-66T/-67T/-68AT/-69T を使用する場合、コントロール コンセントグループ制御を行うことができません。すべてのコントロールコンセントグループは同じ タイミングで電源供給停止/開始する動作となります。
- \*4 ESMPRO/AutomaticRunningController を併用することにより、多様な自動運転機能が使用可能になり ます。
- \*5 仮想化環境の対応 OS は、Windows Server® 2012/2012R2/2016、および vSphere ESXi™ 5.1/5.5/6.0/ 6.5 です。
- \*6 VMware ESXi™の電源制御を行う際、VMware ESXi™に使用するライセンスに条件が発生します。 Standalone エディション、Single Server エディション等の無償版のライセンス製品では、電源制御が行えま せん。それぞれ Standard エディションなど有償ライセンス製品が必要です。
- \*7 TUL1046-L01T ESMPRO/AutomaticRunningController Ver5.2 および TUL1046-B02T ESMPRO/AC Enterprise Ver5.2 をインストールする場合は、インストール CD-ROM メディア媒体「TUL1046-408T ESMPRO/Automatic RunningController CD 2.2」が必要です。
- \*8 VMware®構成の場合の構成例、注意事項については、「ESMPRO 構成ガイド」を参照してください。
- \*9 TN8142-100T/-101T/-102T/-106T、TN8180-66T/-67T/-68AT/-69T を Windows Server® 2012/2012R2/ 2016 使用サーバーに接続する場合は、USB ケーブル「TK410-248(1A)T UPS インタフェースキット(USB)」

も利用できます。

- \*10 サーバーと UPS が 1 台ずつの構成でのみ利用できます。使用可能な OS には条件があります。詳細は 「ESMPRO 構成ガイド」を参照してください。
- \*11 ESMPRO/UPSManager マルチサーバエージェントは利用できません。

TN8180-68AT無停電電源装置(500VA、PowerChute Business Edition、UPS インタフェースキット添付)購入の 場合、または PowerChute Business Edition を単体で手配の場合

以下の製品を手配していただくことで、「PowerChute Business Edition」から「ESMPRO/UPSManager」にアッ プグレードができます。

TUL1047-912T ESMPRO/UPSManager Ver2.7 CoreKit

PowerChute Business Edition のライセンスについて

PowerChute Business Edition では、使用する UPS 一台につき 1 ライセンスが必要です。TN8180-80T UPS インタフェース拡張ボードを使用して一台の UPS に複数のサーバーを接続して使用する場合に必要な PowerChute Business Edition のライセンスは、マスターサーバーにインストールする一つのみです。ス レーブサーバーへの PowerChute Business Edition のインストールはマスターサーバーへインストールし た PowerChute Business Edition の媒体を使用してください。

## **(3)**ケーブルの選択

COM port 経由で制御

シングルサーバー構成の場合

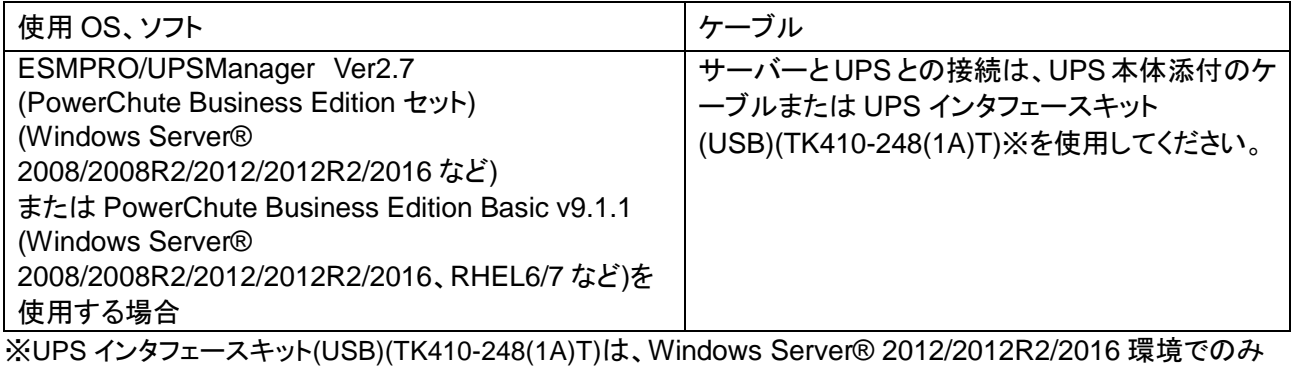

使用できます。

マルチサーバー構成の場合

UPS TN8142-100T/-101T/-102T/-106T、TN8180-66T/-67T/-68AT/-69T でマルチサーバー構成の運用を する場合には、「ESMPRO/UPSManager Ver2.7 マルチサーバエージェント」、または「TN8180-80T UPS イ ンタフェース拡張ボード」を利用します。前者の場合マスター以外のサーバーにケーブルは不要です。

ESMPRO/UPSManager Ver2.7 マルチサーバエージェントを使用する場合

| 管理サーバー                                                  | l UM エージェント |
|---------------------------------------------------------|-------------|
| サーバーと UPS との接続は、UPS 本体添付のケーブルま LAN による制御をするため、UPS と接続する |             |
| たは UPS インタフェースキット(USB)(TK410-248(1A)T)※ ケーブルは不要です。      |             |
| を使用してください。                                              |             |
| <sup> </sup> TN8142-108T には使用できません                      |             |

※UPS インタフェースキット(USB)(TK410-248(1A)T)は、Windows Server® 2012/2012R2/2016 環境でのみ 使用できます。

※「ESMPRO/UPSManager Ver2.7 マルチサーバエージェント」は UPS TN8142-108T および、出荷停止 済み UPS に対応しておりません

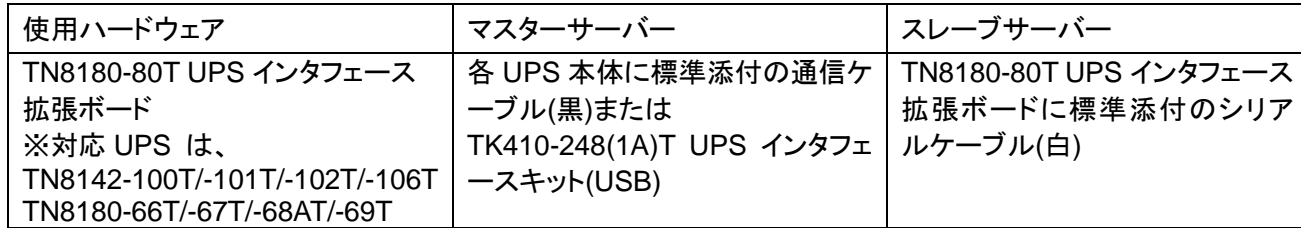

TN8180-80T UPS インタフェース拡張ボードを使用する場合

## UPS の接続上の注意事項

## UPS オプション接続可能台数と出力コンセント数

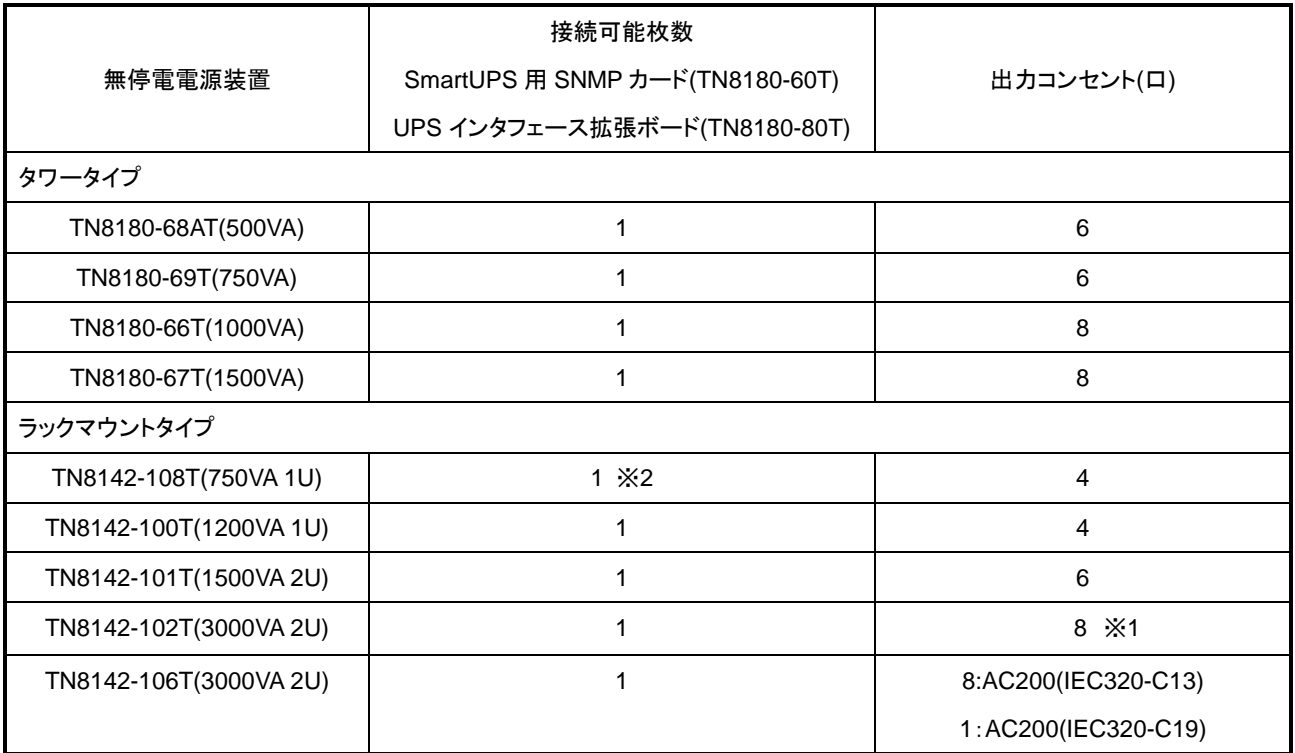

※1 8 口中 2 口は NEMA5-15/20 併用可能

※2 TN8180-80T UPS インタフェース拡張ボードには非対応

UPS のバッテリーテストについて

- ・ UPS のバッテリーテストには、PowerChute Business Edition から実施するバッテリーテストと UPS 単体で 実施するバッテリーテストの 2 種類があります。
- ・ バッテリーテストの結果は、UPS の LED または LCD 表示、および ESMPRO/UPSManager・PowerChute Business Edition の画面で確認できます。

UPS のバッテリー寿命について

- ・ UPS で使用しているバッテリーは消耗品で、通常使用状態(装置周囲温度)20℃環境でおよそ 3 年です。予 防保全のためお早めの交換(2.5 年)をおすすめします。また、バッテリー寿命は負荷率や放電回数や周囲温 度によって大きく(周囲温度が 40℃の場合 1.4 年)変化しますので、注意してください。
- ・ UPS への電力供給の停止が予め分かっている場合は、システムのシャットダウンだけではなく、バッテリー の消耗を防ぐために、UPS の運転を忘れずに停止してください。
- ・ ラックマウントタイプでは装置周囲温度が UPS の搭載されるラック内部温度となり、室温より 5~10℃高くな るため、ラック内部の温度を確認し、期待寿命を推定し早めのバッテリー交換を実施してください。
- ・ 寿命を過ぎたバッテリーを交換しないまま使用した場合、装置の故障や誤動作の原因となるばかりでなく、 バッテリー容器の劣化により液漏れを起こすことがあります。漏れた液には硫酸が混ざっていますので、発 煙や火災の原因となります。

UPS バッテリーの寿命

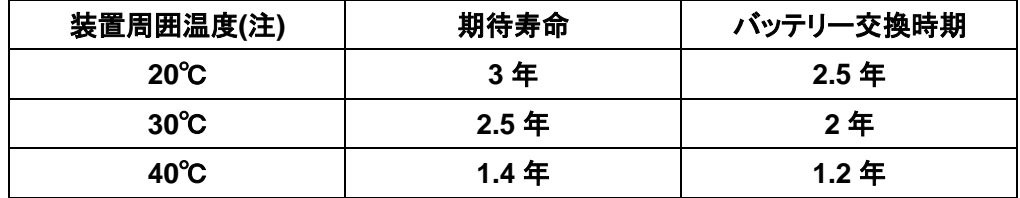

(注)装置周囲温度は、装置側面にある通風口の近傍(2~5cm)の温度。ラックマウントタイプではラック内部の温度。

#### SmartUPS 用 SNMP カード経由で制御する場合

(Windows Server® 2008/2008R2 / 2012/2012R2 / 2016)

SNMP カードを使用する場合は、ESMPRO/AutomaticRunningController および ESMPRO/AC Enterprise が必要です。

ESMPRO/UPSManager および PowerChute Business Edition は使用できません。

(Linux®(RHEL6/7 など))

SNMP カードを使用する場合は、ESMPRO/AutomaticRunningController for Linux が必要です。 PowerChute Business Edition は使用できません。

#### UPS インターフェースケーブルの延長

UPS(TN8142-100T/-101T/-102T/106T、TN8180-66T/-67T/-68AT/-69T)に標準添付の接続ケーブル (1.8m)は延長できません。これらの UPS で長いケーブル長が必要な場合は、別売りの UPS インタフェー スキット(COM)(TK410-283(4A)T:4.5m)を使用してください。

また、UPS インタフェースキット(USB)(TK410-248(1A)T)の延長はできません。

UPS(TN8142-108T)用接続ケーブル(TK410-313(1A)T:1.8m)、または TN8180-80T UPS インタフェース拡 張ボード付属のシリアルケーブル(白)を延長する場合は、UPS インタフェースキット延長ケーブル (TN8580-15T:4.5m)を使用してください。延長ケーブルを 2 本以上使用した延長は不可です。

#### UPS 制御時の注意

シリアルポート、USB ポートまたは SmartUPS 用 SNMP カード(TN8180-60T)経由での制御はいずれかを 選択し、同時に使用しないでください。

それぞの接続方法については、後述の「UPS 接続構成例」を参照してください。

#### マルチサーバー構成

後述の「UPS 接続構成例」を参照してください。

UPS の AC 入力ケーブル

- ・ UPS の AC 入力ケーブルは、タワータイプで 1.8m、ラックタイプで 2.4m です。
- ・ TN8142-102T を使用する場合は、AC入力に大電流が流せる NEMA L5-30P コネクタを使用しており、通常 の AC コンセントでは使用できないため、電源コンセントの工事が必要です。コンセントの工事は保守員また は担当営業にご相談願います。

このプラグは 2400VA/2400W 迄使用できます。2400VA~3000VA/2700W の負荷接続の場合、入力プラグ (HARD WIRE)および入力コンセント(端子台)の変更工事が必要です。工事は保守員または担当営業に相 談してください。

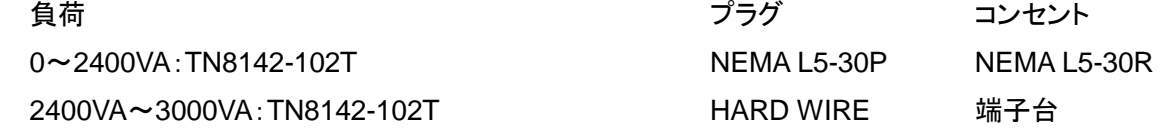

尚、UPS は皮相電力(VA)、有効電力(W)両方の供給電力容量に注意してください。消費電力の計算方法に ついては、「(1)UPS の選択」を参照してください。

・ TN8180-67T、TN8142-101T の製品名に記載された電力容量は電源コードなどの日本の規格により 1200VA/840W(TN8142-101T:1200VA/980W)まで使用できます。

1200VA~1500VA/980W(TN8142-101T:1500VA/1200W)の負荷接続の場合、入力プラグ(20A)および入 力コンセントの変更工事が必要です。工事は保守員または担当営業に相談してください。

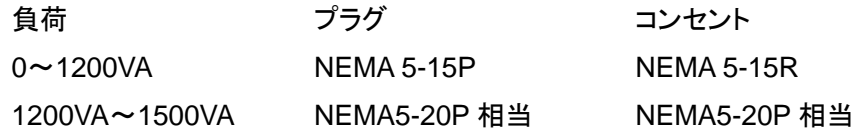

尚、UPS は皮相電力(VA)、有効電力(W)両方の供給電力容量に注意してください。消費電力の計算方法に ついては、「(1)UPS の選択」を参照してください。

・ TN8142-106T は AC200V 入出力タイプの UPS です。AC 入力に回し固定プラグ NEMA L6-20P を使用し、 AC 出力に IEC コンセント(IEC320-C13×8、 IEC320-C19×1)を実装しています。

回し固定プラグ(NEMA L6-20P)を接続するためにコンセント(L6-20R)取り付け電気工事が必要です。また、 コンセント設置工事の際には、UPS 用と別に UPS から給電されている負荷装置プラグの UPS 保守時接続 用に予備コンセントの追加設置が必要です。AC200V の負荷装置を接続する場合、コンセント(L6-30R)から AC200V/15A(L6-15R)コンセントに分配する電源タップ(AC200V)(TN8180-63T:L6-15R×8)が製品化され ています。AC100V の負荷装置を接続することはできません。入力コンセントの電源工事を行う場合は、担 当営業またはサービスセンタにお問い合わせください。

装置 しゅうしゃ プラグ コンセント TN8142-106T(3000VA-UPS) NEMAL6-20P IEC320-C13×8、 IEC320-C19×1 TN8180-63T(電源タップ) NEMAL6-30P NAMAL6-15R×8 (AC200V/15A)

#### 電源タップ(TN8580-36T:4 口)を使用する場合

- ・ 電源タップ(TN8580-36T:4 口)を使用する場合は、各電源タップあたり 15A を越えないように機器を接続して ください。
- ・ また電源タップを接続する UPS コンセント部の許容電力にも注意して下さい。

#### PowerChute Business Edition を使用する場合の注意制限事項

- ・ PowerChute Business Edition を使用する場合、UPS 最大スリープ時間は 14 日 23 時間 54 分です。 ただし、TN8142-100T(1200VA-1U)を使用する場合、UPS 最大スリープ時間は 14 日です。
- ・ 異なるバージョンの PowerChute Business Edition の混在について 異なるバージョンの PowerChute Business Edition での相互監視は行えません。 なお、PowerChute Business Edition Basic v9.1.1 では、PowerChute Business Edition Basic v.9.0.1 の エージェントを管理することができます。ただし、形番が異なる PowerChute Business Edition を同一マシン へインストールすることはできません。
- ・ PowerChute Business Edition と、ESMPRO/AutomaticRunningController を連携させるためには、 ESMPRO/UPSManager が必須となります。
- ・ 仮想化環境の対応OSはWindows Server® 2012/2012R2/2016、およびvSphere ESXi™ 5.1/5.5/6.0/6.5 です。
- ・ Linux環境にてPowerChute Business Editionを使用する場合は、PowerChute Business Editionエージェ ントの設定と監視を行うために、PowerChute Business Editionサーバおよびコンソールが必要となります。 Windowsマシンを準備しPowerChute Business Editionサーバおよびコンソールをインストールしてくださ い。
- ・ TN8142-100T/-101T/-102T、TN8180-66T/-67T/-68AT/-69T は PowerChute Business Edition Basic v9.0.1 以降で動作可能で、それ以前のバージョンでの使用は不可です。

#### バッテリーの届け出について

バッテリーの届け出

国内では、屋内に設ける蓄電池設備(定格容量と電曹数の積(バッテリー容量)) が 4800A・h・cell 以上のとき、 消防法に基づき所轄の消防署への届出および審査を受けなければなりません。

内蔵バッテリーの容量

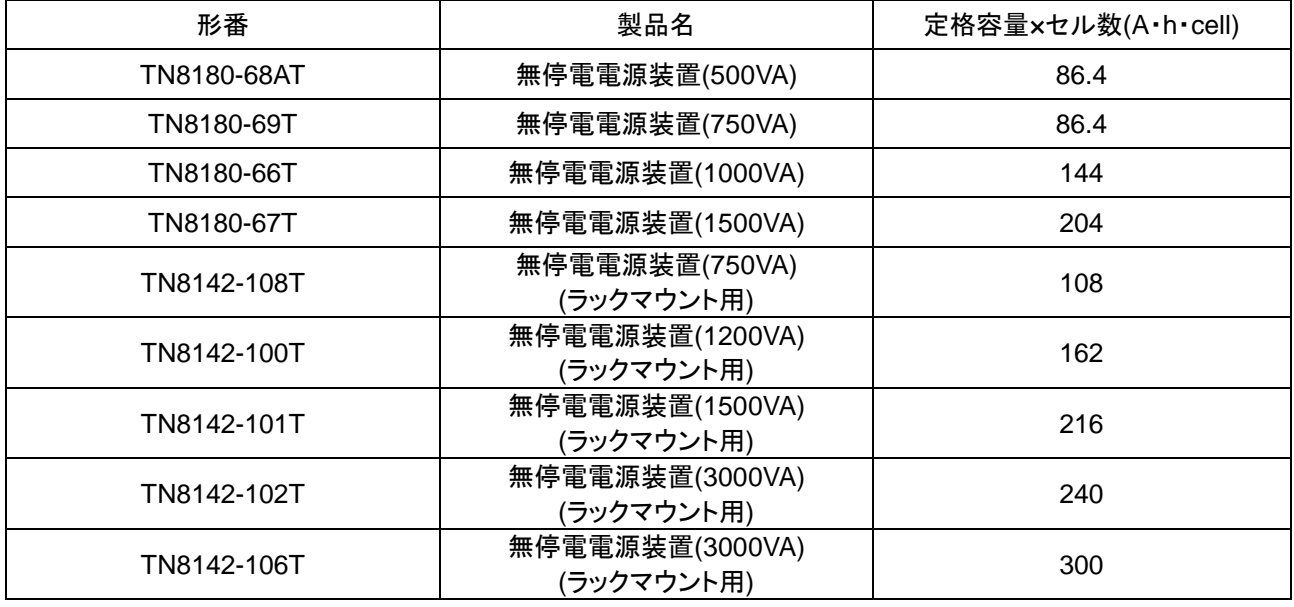

計算例

計算には上表の値を使用してください。バッテリー容量(A・h・cell)の合計が 4800 A・h・cell 以上であるか確認 してください。

(例) 無停電電源装置(1200VA)(ラックマウント用)(TN8142-100T) × 3 台

→ 162 × 3 = 481 A・h・cell : 規制対象外

※上記計算例は一つの UPS システムについてのものです。電子計算機装置にも、停電対策のためにバッテリ ー内蔵装置やバッテリー装置があります。UPS や電子計算機装置に加え、他にも蓄電池設備がある場合は それらについても考慮が必要です。

## UPS 接続構成例

# 無停電電源装置**(TN8142-108T/-100T/-101T/-102T/-106T**、**TN8180-66T/-67T/-68AT/-69T)** の構成例

UPS の選択は UPS に接続する機器の消費電力(消費皮相電力(VA)および消費有効電力(W)のそれぞれ)の 合計を算出し、その総消費電力とバッテリーバックアップ時間から選択してください。

### ①基本的な構成**(COM port**または**USB port**経由で制御 サーバー **1**台:**UPS 1**台**)**

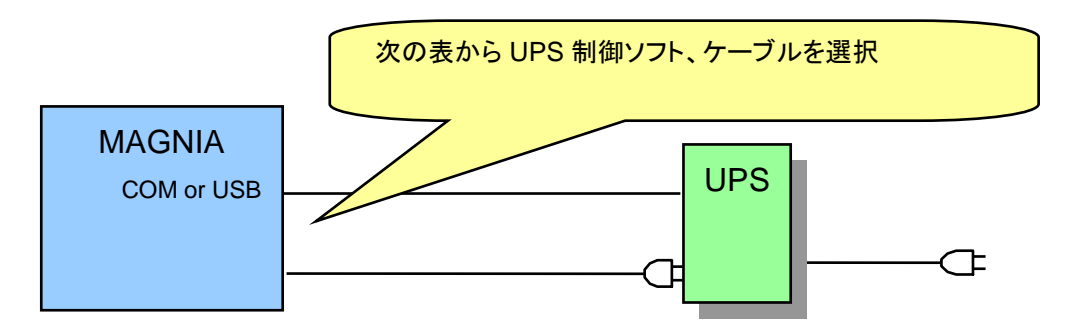

## ■サーバー **OS**:**Windows Server**® **2008/2008R2/2012/2012R2/2016(**以下のいずれかひと つ必須**)**

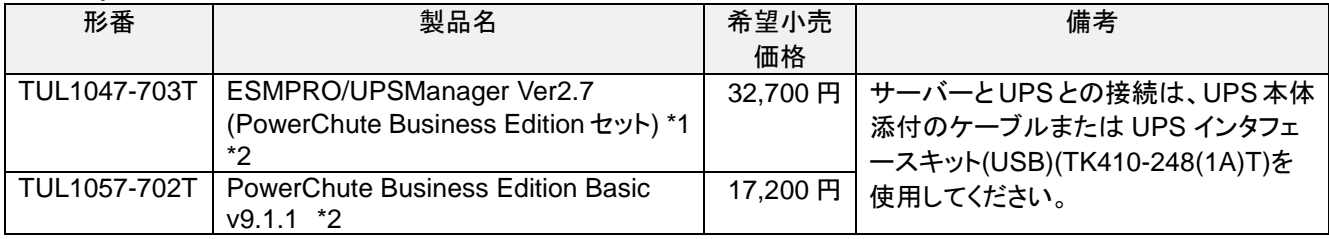

\*1 ESMPRO/AutomaticRunningController を併用することにより、多様な自動運転機能が可能

\*2 UPS インタフェースキット(USB)(TK410-248(1A)T)は、Windows Server® 2012/2012R2/2016 環境のみサポー トします。

## ■サーバー **OS**:**Linux®(RHEL6/7** など**)**

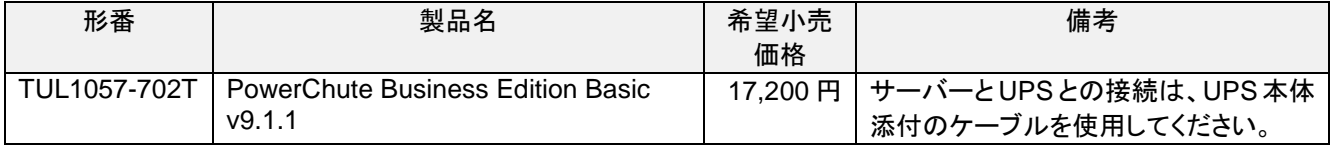

## ■サーバー **OS**:**Hyper-V** 環境**(**ホスト **OS)Windows Server**® **2012/2012R2/2016(**以下のい ずれかひとつ必須**)**

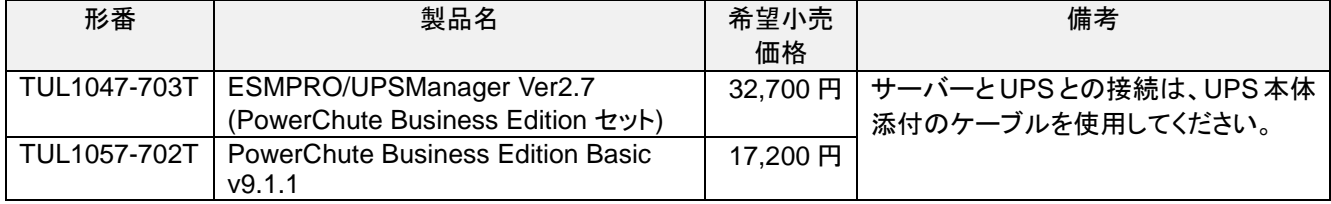

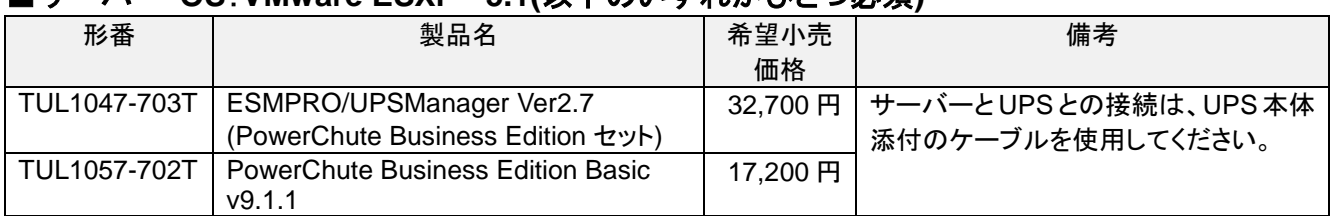

## ■サーバー **OS**:**VMware ESXi™ 5.1(**以下のいずれかひとつ必須**)**

# ②デバイス増設ユニットを含む構成**(COM port**または**USB port**経由で制御 サーバー **1**台:デ バイス増設ユニット**1**台:**UPS 1**台**)**

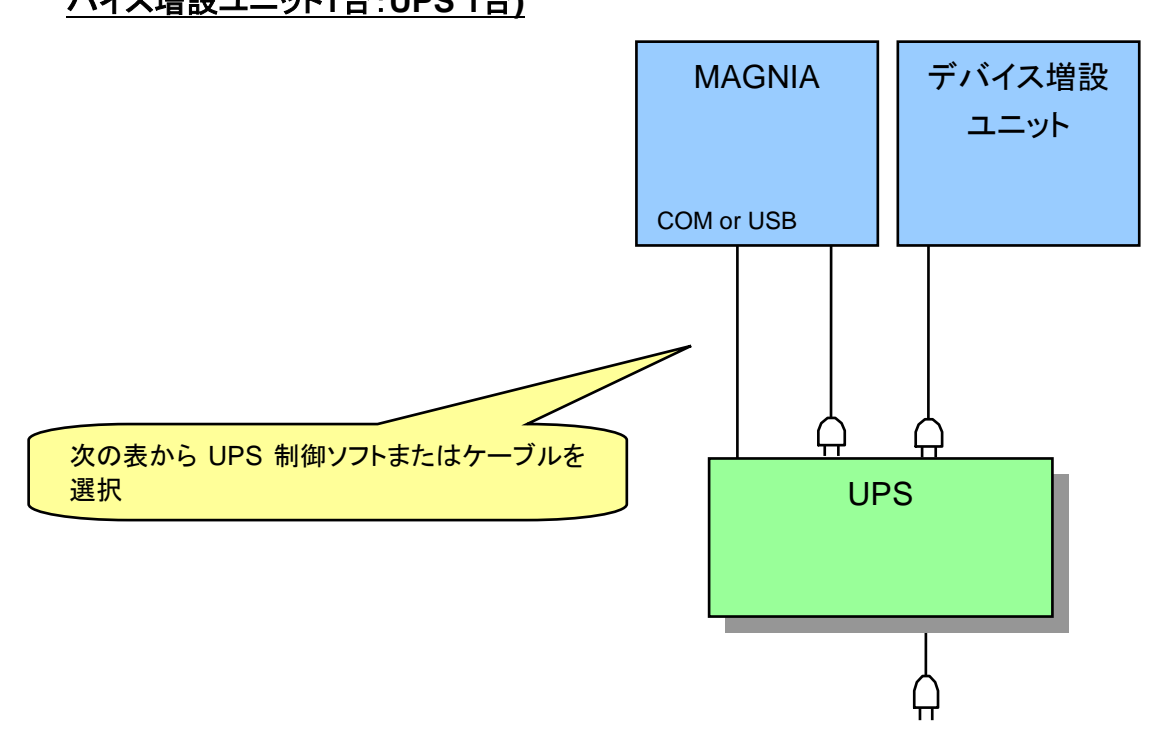

## ■サーバー **OS**:**Windows Server**® **2008/2008R2/2012/2012R2/2016(**以下のいずれかひと つ必須**)**

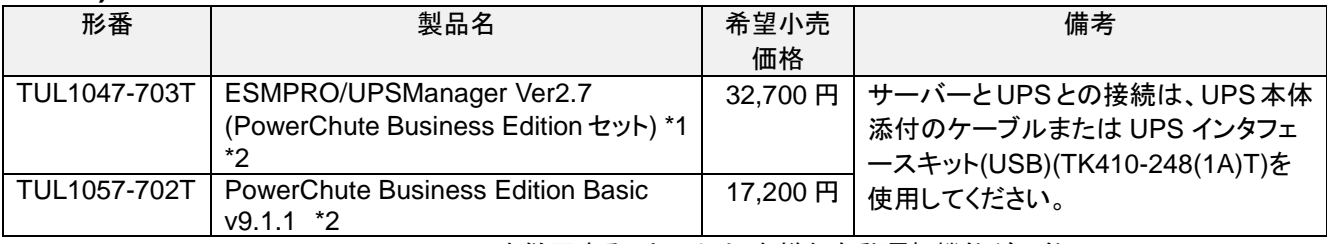

\*1 ESMPRO/AutomaticRunningController を併用することにより、多様な自動運転機能が可能

\*2 UPS インタフェースキット(USB)(TK410-248(1A)T)は、Windows Server® 2012/2012R2/2016 環境のみサポー トします。

#### ■サーバー **OS**:**Linux®(RHEL6/7** など**)**

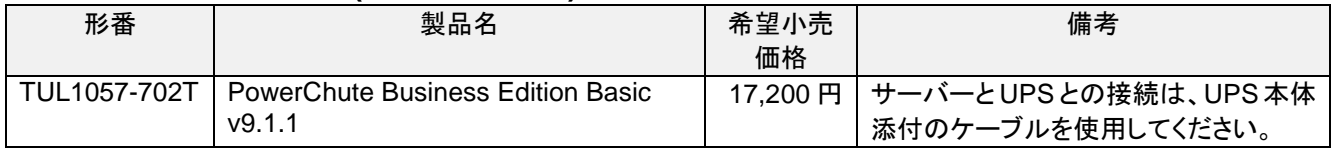

### ■サーバー **OS**:**Hyper-V** 環境**(**ホスト **OS)Windows Server**® **2012/2012R2/2016(**以下のい ずれかひとつ必須**)**

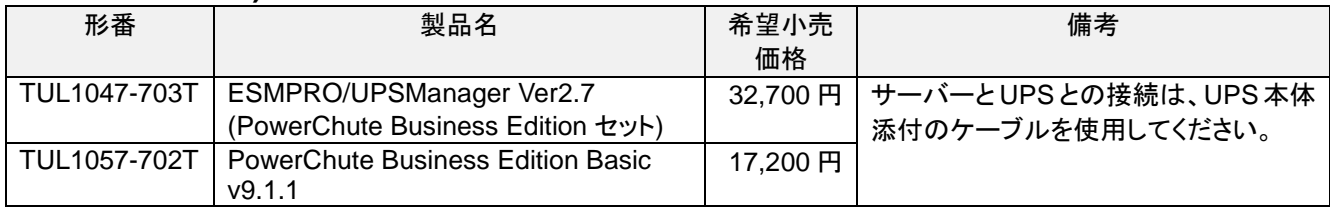

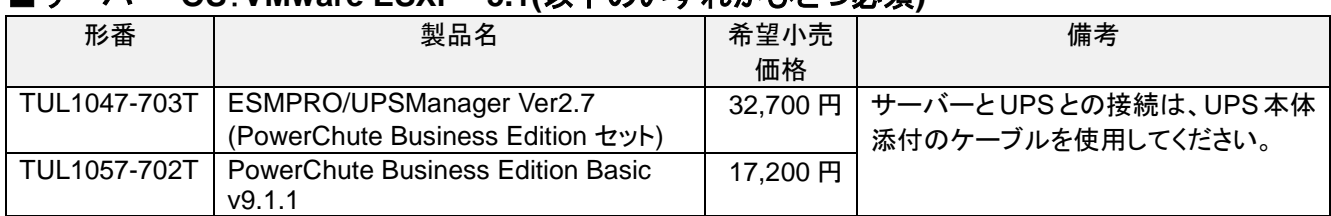

## ■サーバー **OS**:**VMware ESXi™ 5.1(**以下のいずれかひとつ必須**)**

# ③**TN8142-100T/-101T/-102T/-106T**、**TN8180-66T/-67T/-68AT/-69T** でのマルチサーバー構 成**(COM port** または **USB port** 経由で制御 サーバー **8** 台まで:**UPS 1** 台**)**

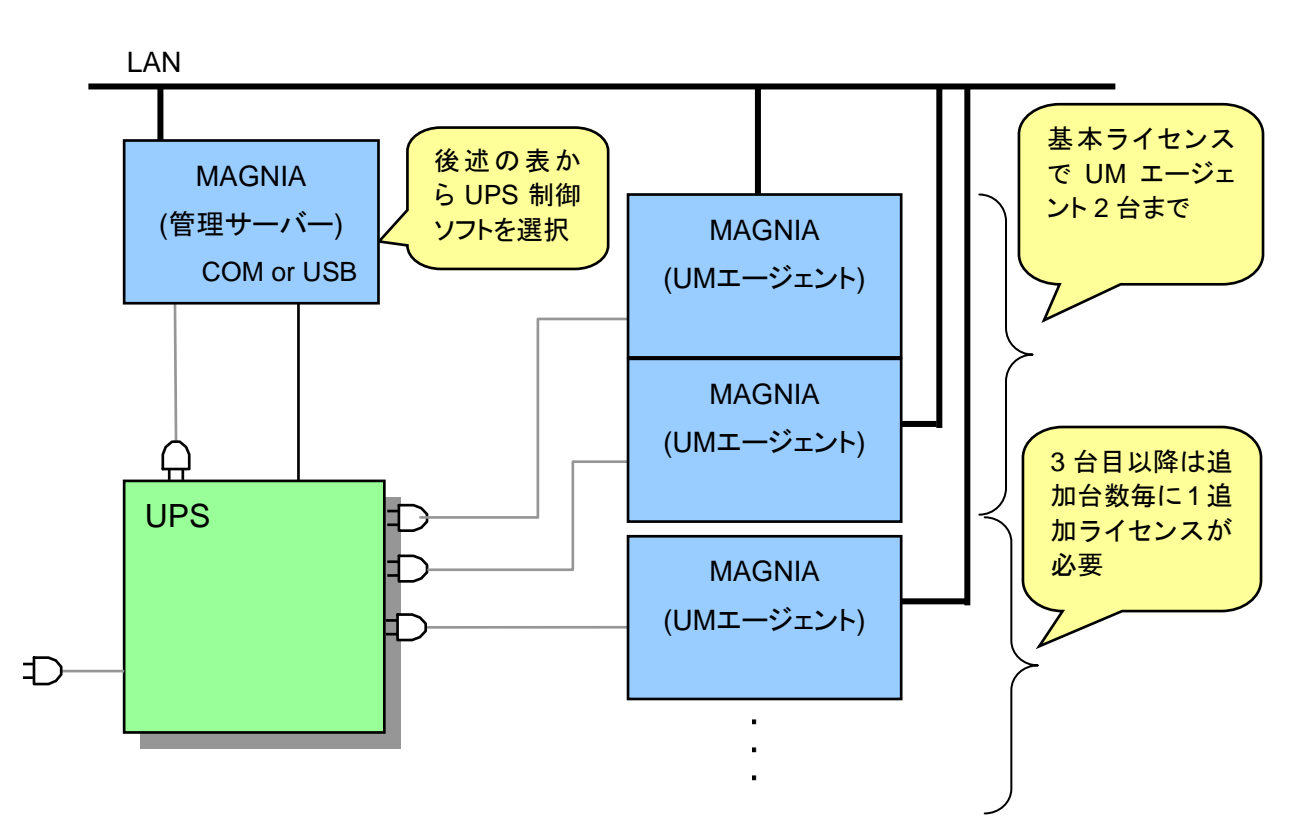

注意:・本構成は、サーバーを 8 台まで接続できます。

・管理サーバー:ESMPRO/UPSManager サーバをインストールした UPS 管理用サーバー

- ・UM エージェント:ESMPRO/UPSManager マルチサーバエージェントをインストールし、管理サーバーからの 指示によりシャットダウン制御を行うサーバー
- ・管理サーバー用に ESMPRO/UPSManager および PowerChute Business Edition の 1 台分のライセンスと、 UM エージェントの台数に合わせて ESMPRO/UPSManager マルチサーバエージェントのライセンスが必要 です。

・管理サーバーは WindowsOS を使用する必要があります。

詳細は、製品添付のインストールガイドおよびセットアップカードを参照してください。

# ■サーバー **OS**:**Windows Server**® **2008/2008R2/2012/2012R2/2016**

**(1)**管理サーバー

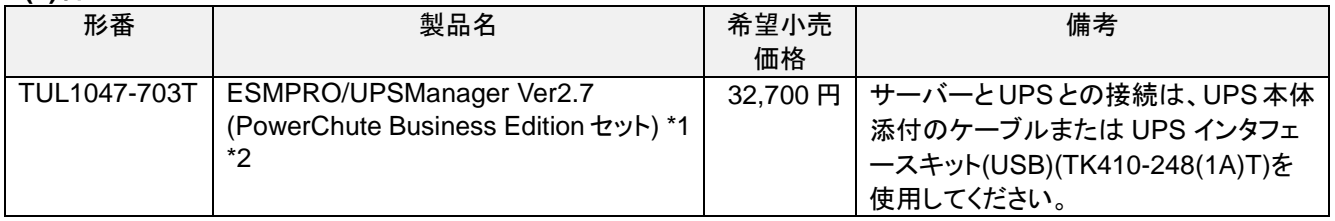

\*1 ESMPRO/AutomaticRunningController を併用することにより、多様な自動運転機能が可能

\*2 UPS インタフェースキット(USB)(TK410-248(1A)T)は、Windows Server® 2012/2012R2/2016 環境でのみサポ ートします。

**(2)UM** エージェント

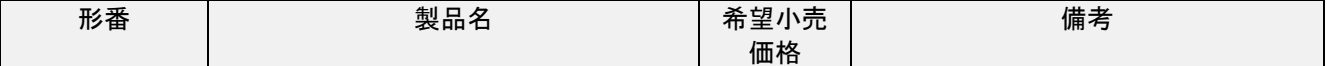

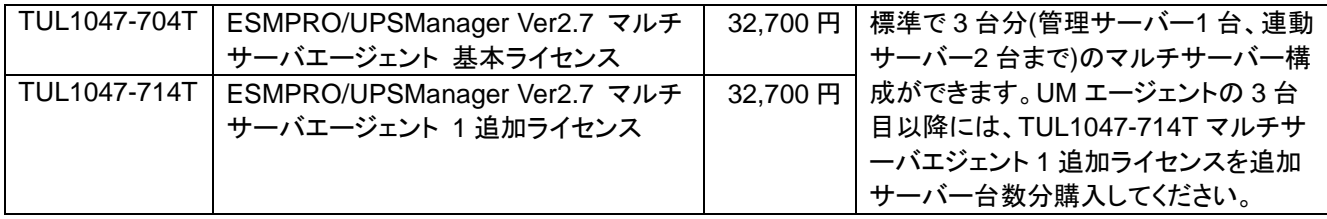

※「ESMPRO/UPSManager Ver2.7 マルチサーバエージェント」は、UPS TN8142-108T および出荷停止済み UPS に対応しておりません

④**TN8142-100T/-101T/-102T/-106T**、**TN8180-66T/-67T/-68AT/-69T** でのマルチサーバー構 成**(COM port** 経由で制御 サーバー **3** 台まで:**UPS 1** 台**) (TN8180-80T UPS** インタフェース拡張ボードを使用する場合**)**

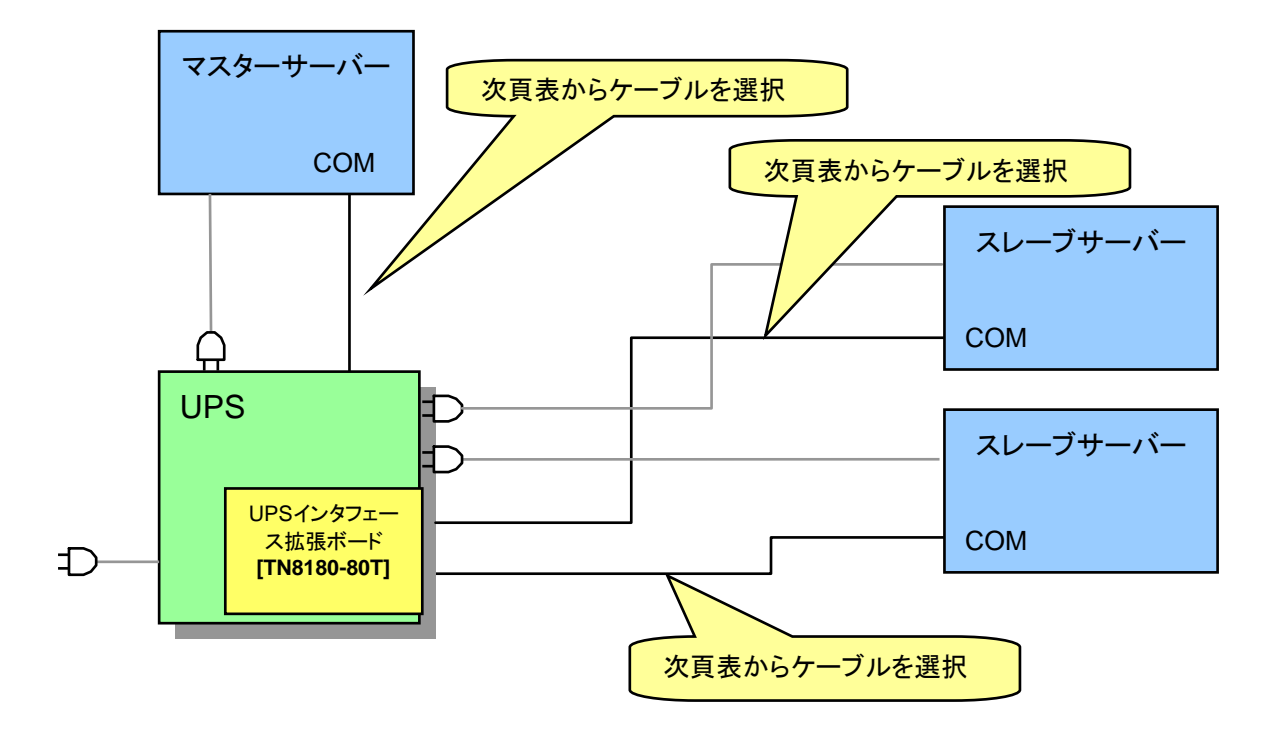

注意:本構成は、サーバーを 3 台まで接続できます。

- ・ ESMPRO/UPSManager Ver2.7(PowerChute Business Edition セット)または PowerChute Business Edition v9.1.1 が必要です。ライセンスは、マスターサーバー用ライセンス 1 台分のみの手配で可。ただし、 インストールは、マスターサーバー/スレーブサーバー両方に行う。
- ・ 詳細設定は、TN8180-80T UPS インタフェース拡張ボードのマニュアルを参照してください。
- ・ PowerChute Business Edition インストール時の UPS 選択

#### マスターサーバー:「**Smart-UPS**」を選択

#### スレーブサーバー:「**Interface Expander** のベーシックポート」を選択

詳細は、製品のインストールガイドを参照してください。

#### ■サーバー **OS**:**Windows Server**® **2008/2008R2/2012/2012R2/2016 (1)**マスターサーバー

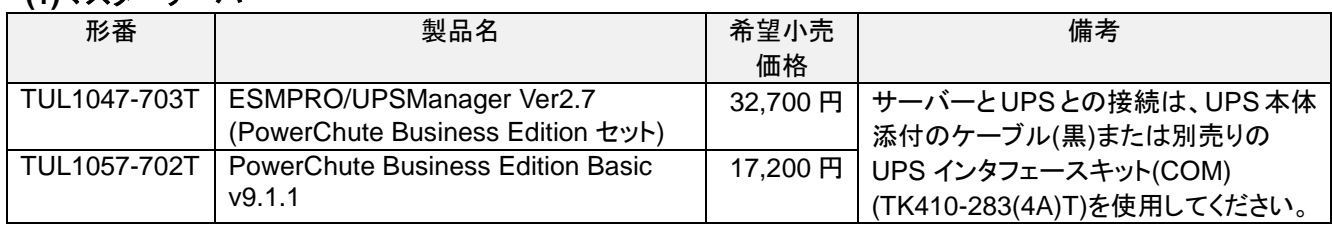

## **(2)**スレーブサーバー**(**マスターサーバー用のライセンスで利用可能**)**

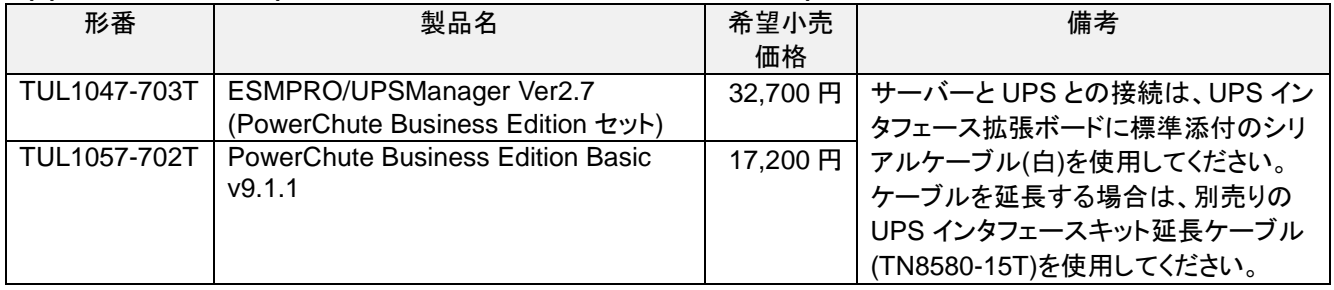

## ⑤複数 **UPS** 構成**(LAN** 経由で制御 サーバー **N** 台:**UPS N** 台**)**の複数システム

**(ESMPRO/AC Enterprise** マルチサーバオプション、**SmartUPS** 用 **SNMP** カードを使用する 場合**)**

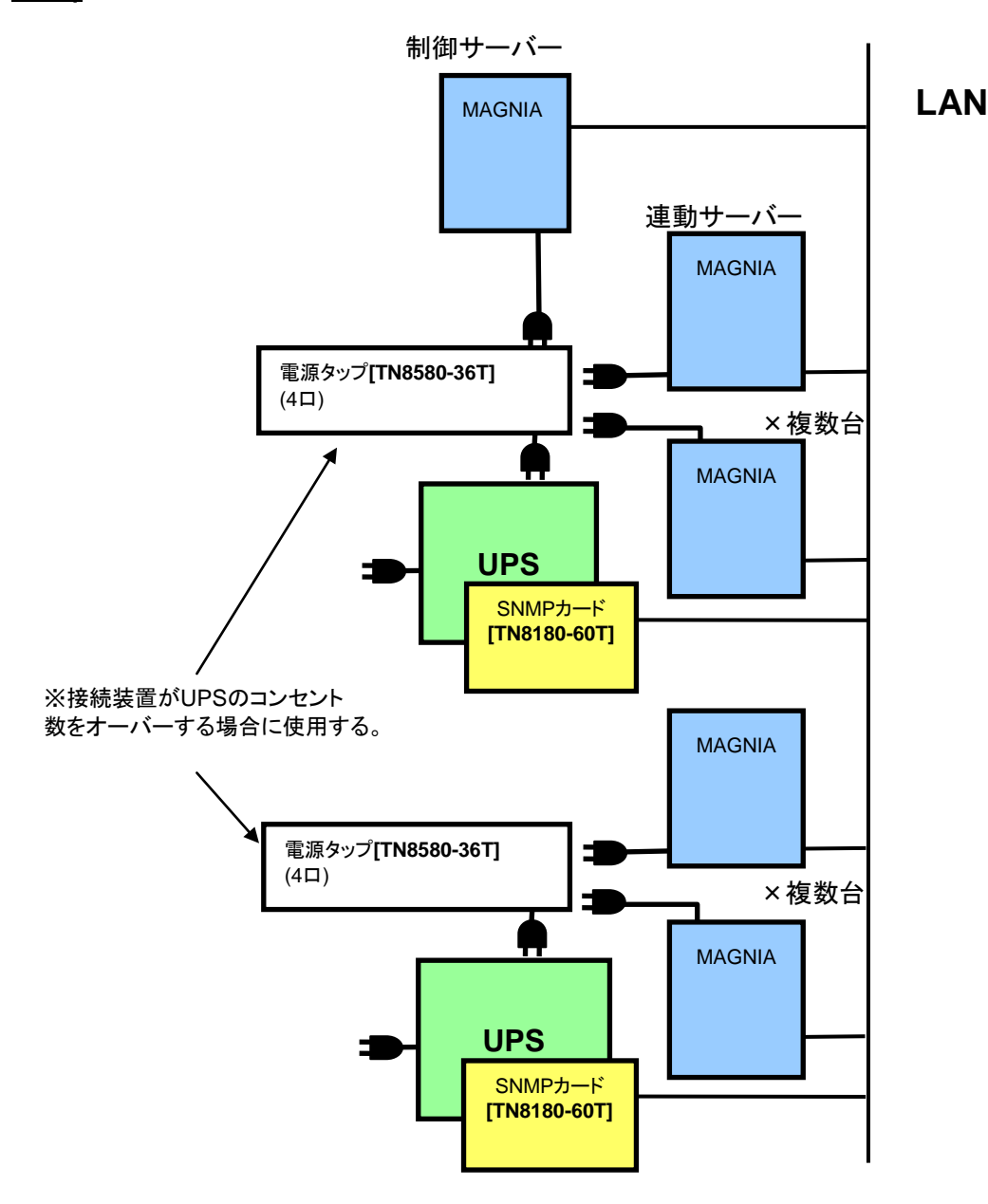

制御サーバー

制御サーバーとは SNMP を使用して UPS(SmartUPS 用 SNMP カード搭載)を制御するサーバーであり、自サ ーバーおよびネットワーク上の連動サーバーを管理するサーバーです。

Windows OS の場合には、ESMPRO/AutomaticRunningController +ESMPRO/AC Enterprise

Linux OS の場合には、ESMPRO/AutomaticRunningController for Linux

をインストールする必要があります。

連動サーバー

連動サーバーとは制御サーバーに管理されるサーバーであり、ネットワーク上に制御サーバーが存在する場 合に運用可能なサーバーです。連動サーバーの電源管理には、ESMPRO/AC Enterprise マルチサーバオプ ションをインストールする必要があります。

(注意)

Windows OSの場合、クラスタシステムのサーバーに

ESMPRO/AutomaticRunningController +ESMPRO/AC Enterpriseのサーバーを連動サーバーとし て動作させる場合があります。

制御サーバーは、ネットワーク経由で自サーバーおよび複数台の連動サーバーおよび UPS を一括管理します。 したがって、制御サーバーと連動サーバーのシステムを構築する場合には、以下の条件が満たされている必 要があります。

・ネットワーク機器が無停電化されていること。

(推奨:制御サーバーに接続している UPS でネットワーク機器も電源管理すること。)

- ・スケジュール運転を行う場合、連動サーバーが稼動中(電源 ON 状態)のとき、制御サーバーも稼動状態(電 源 ON 状態)であるスケジュール運転であること。
- ・制御サーバーは 3 台まで、連動サーバーは制御サーバーの台数に関係なく 32 台まで増設可能。

(制御サーバーを増設することで、制御サーバーが冗長化され、より安心なシステムを構築できます。)

・UPS1 台に電源容量までサーバー接続可能。

(但し、消費電力が多いほどバッテリーの電源供給可能時間は短くなるため、バッテリーバックアップ時間に 注意すること)

・複数 UPS、複数サーバーを、制御サーバーから一括で管理可能。

・LAN 経由での管理が可能。

注意:SmartUPS 用 SNMP カード使用時は、ESMPRO/UPSManager、PowerChute BusinessEdition は使 用できません。

#### ■サーバー **OS**:**Windows Server**® **2008/2008R2/2012/2012R2/2016**

(1)制御サーバー

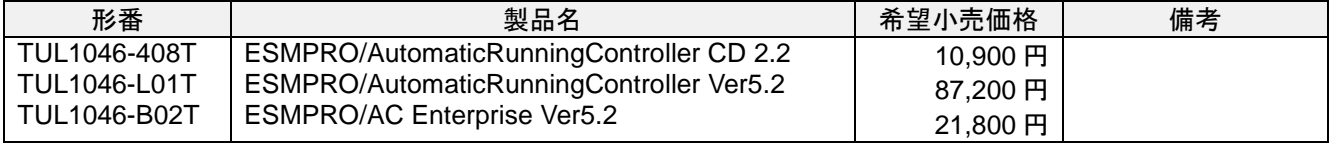

#### (2)連動サーバー

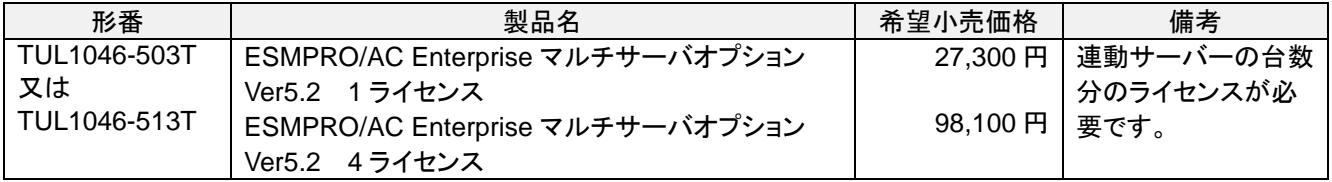

# ■サーバー **OS**:**Linux®(RHEL6/7** など**)**

#### (1)制御サーバー

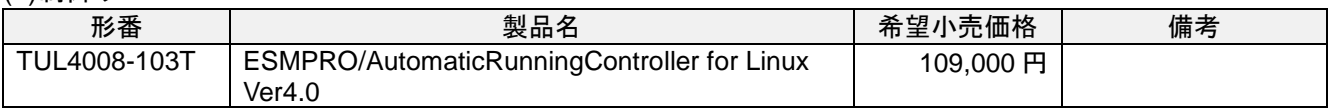

#### (2)連動サーバー

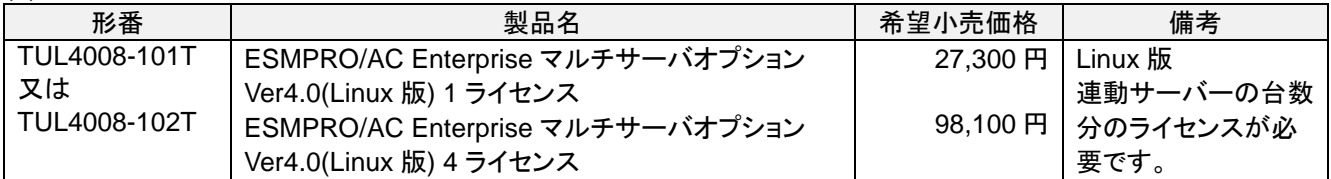

## ⑥**VMware ESXi™**構成**(SmartUPS** 用 **SNMP** カードを使用した **LAN** 経由のみ**)**

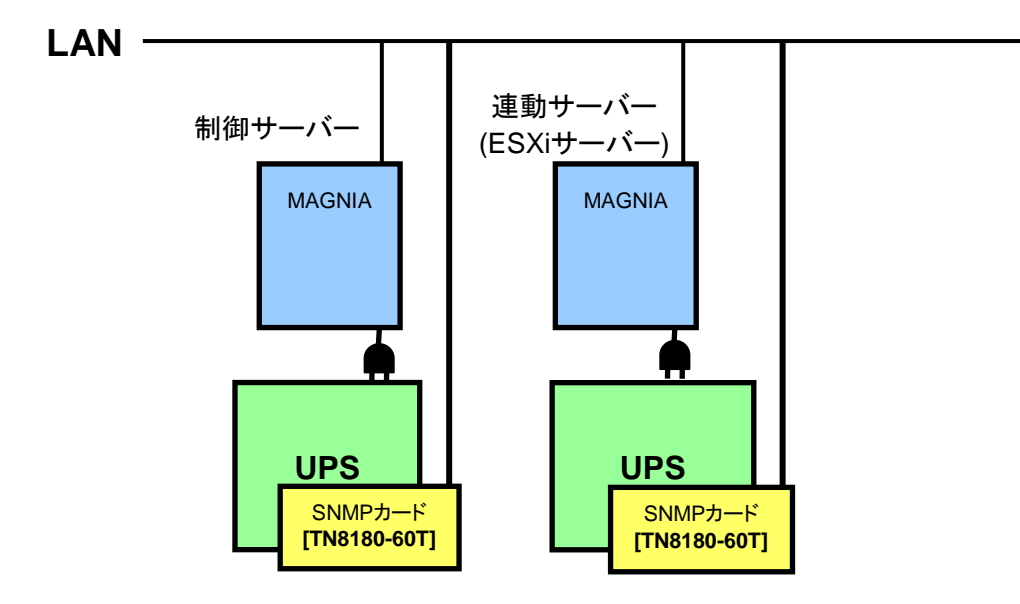

VMware ESXi™の電源制御を行う際、VMware ESXi™に使用するライセンスに条件が発生します。 Standalone エディション、Single Server エディション等の無償版のライセンス製品では、電源制御が行えませ ん。それぞれ Standard エディションなど有償ライセンス製品が必要です。

(1)制御サーバー(Windows Server® 2008/2008R2/2012/2012R2/2016)

| 形番                  | 製品名                                      | 希望小売価格   | 備考 |
|---------------------|------------------------------------------|----------|----|
| TUL1046-408T        | ESMPRO/AutomaticRunningController CD 2.2 | 10,900円  |    |
| TUL1046-L01T        | ESMPRO/AutomaticRunningController Ver5.2 | 87,200 円 |    |
| <b>TUL1046-B02T</b> | <b>ESMPRO/AC Enterprise Ver5.2</b>       | 21,800円  |    |

(2)連動サーバー(VMware ESXi™)

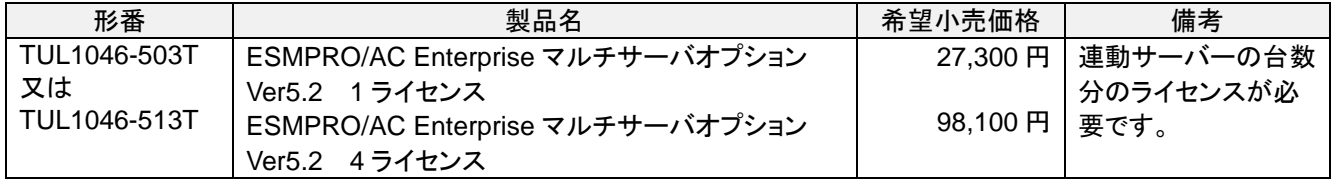

本書の内容に関しては将来予告なしに変更することがあります。

Revision 2.3 [2018.1]